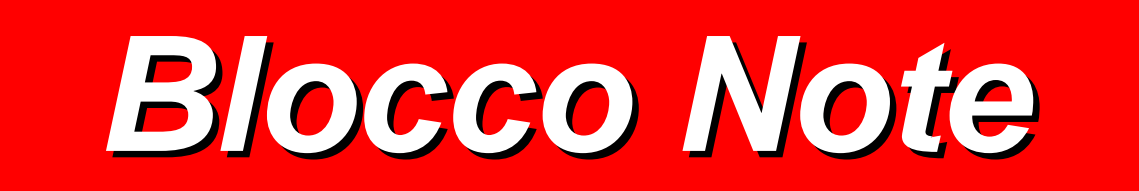

#### *Blocco Note*

- **Che cos'è?**
	- **È un programma che appartiene alla famiglia dei** *text editor***.**
- **A che cosa serve ?**
	- **A generare file di testo, ossia a** *scrivere testi*

**Nota: nella versione inglese il programma** *Blocco Note* **assume il nome** *Notepad***.**

## *Eseguire Blocco Note*

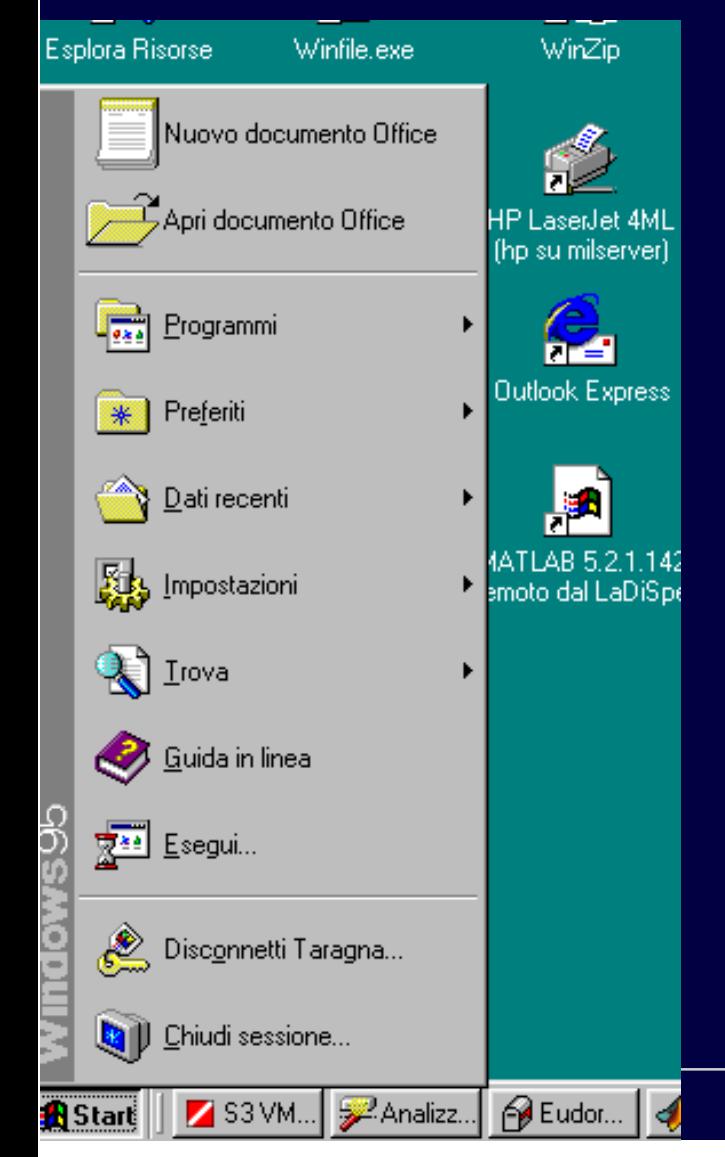

**Il programma Blocco Note si lancia attraverso le seguenti operazioni:**

• **posizionare il mouse sul menù** *Avvio* **e fare un click sul tasto di sinistra del mouse**

## *Eseguire Blocco Note (2)*

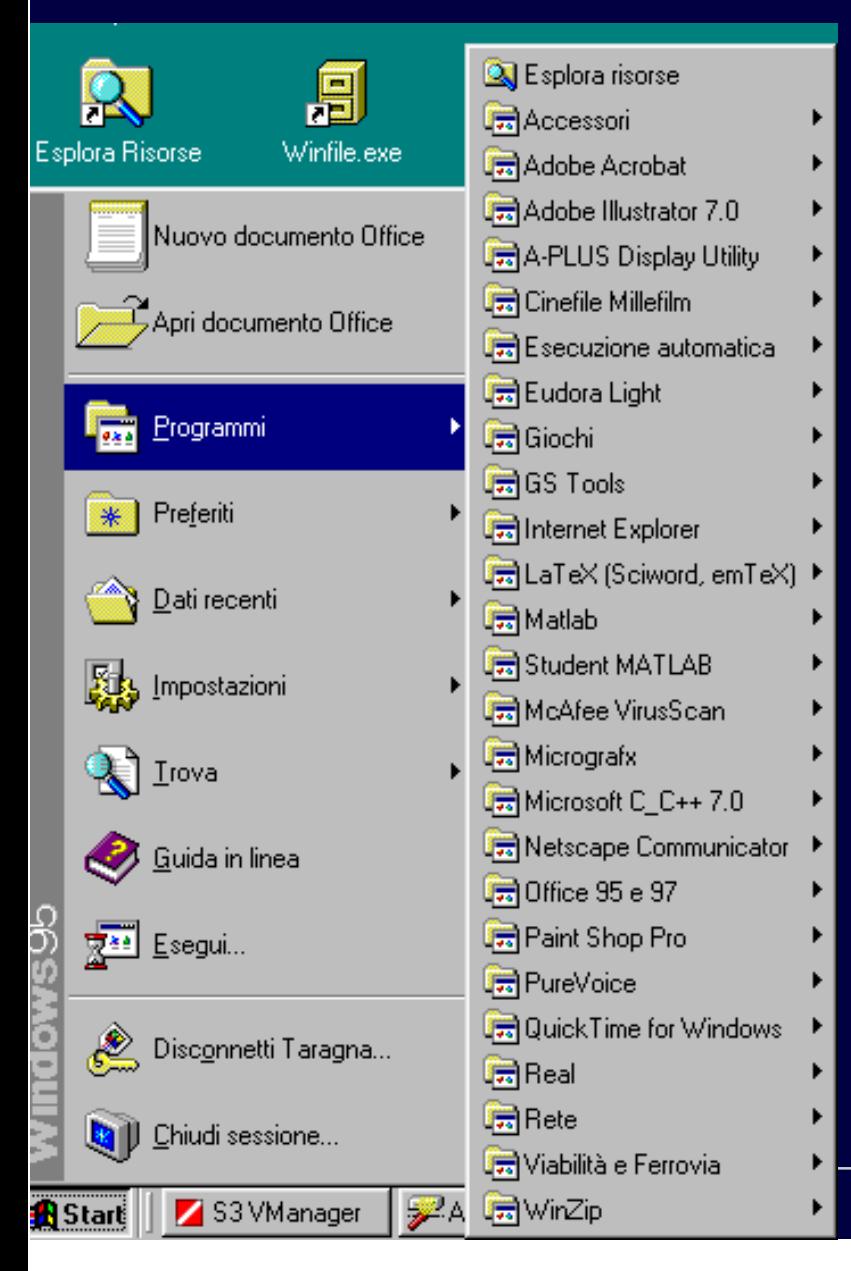

#### • **posizionare il mouse sull'icona** *Programmi*

# *Eseguire Blocco Note (3)*

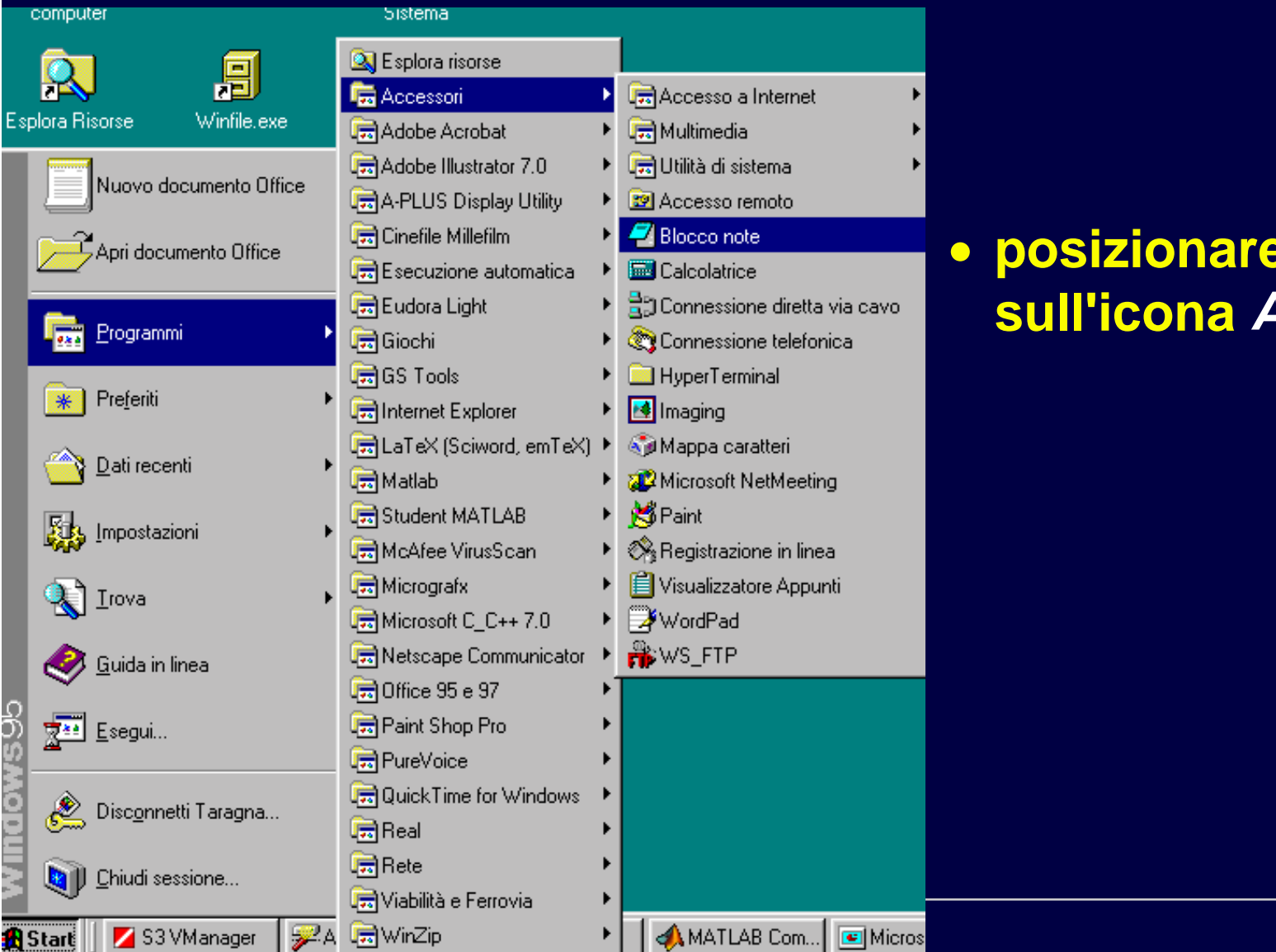

#### **il** mouse **sull'icona** *Accessori*

## *Eseguire Blocco Note (4)*

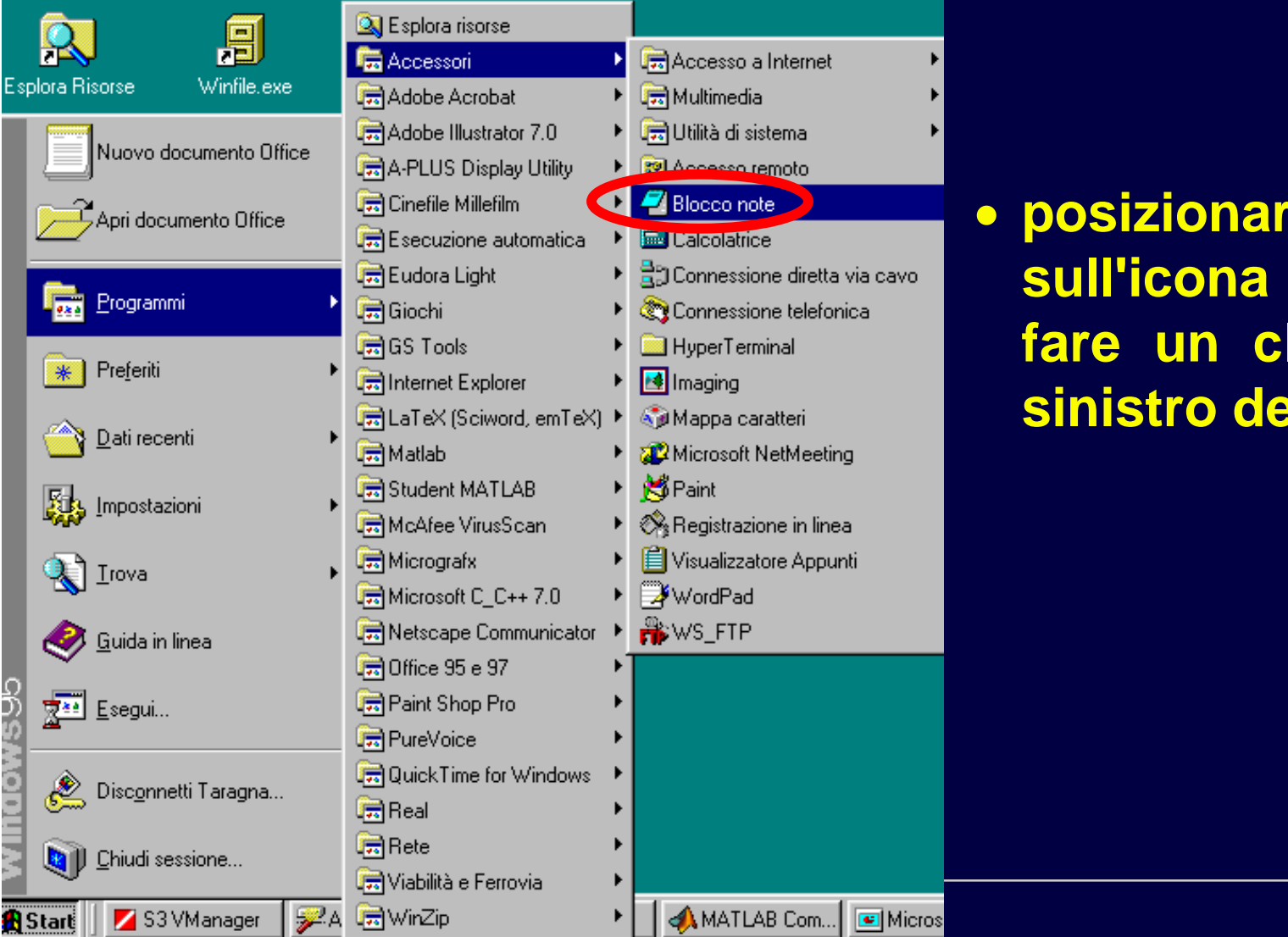

 **posizionare il mouse sull'icona** *Blocco Note* **efare un click con il tasto sinistro del mouse.**

## *Videata Iniziale*

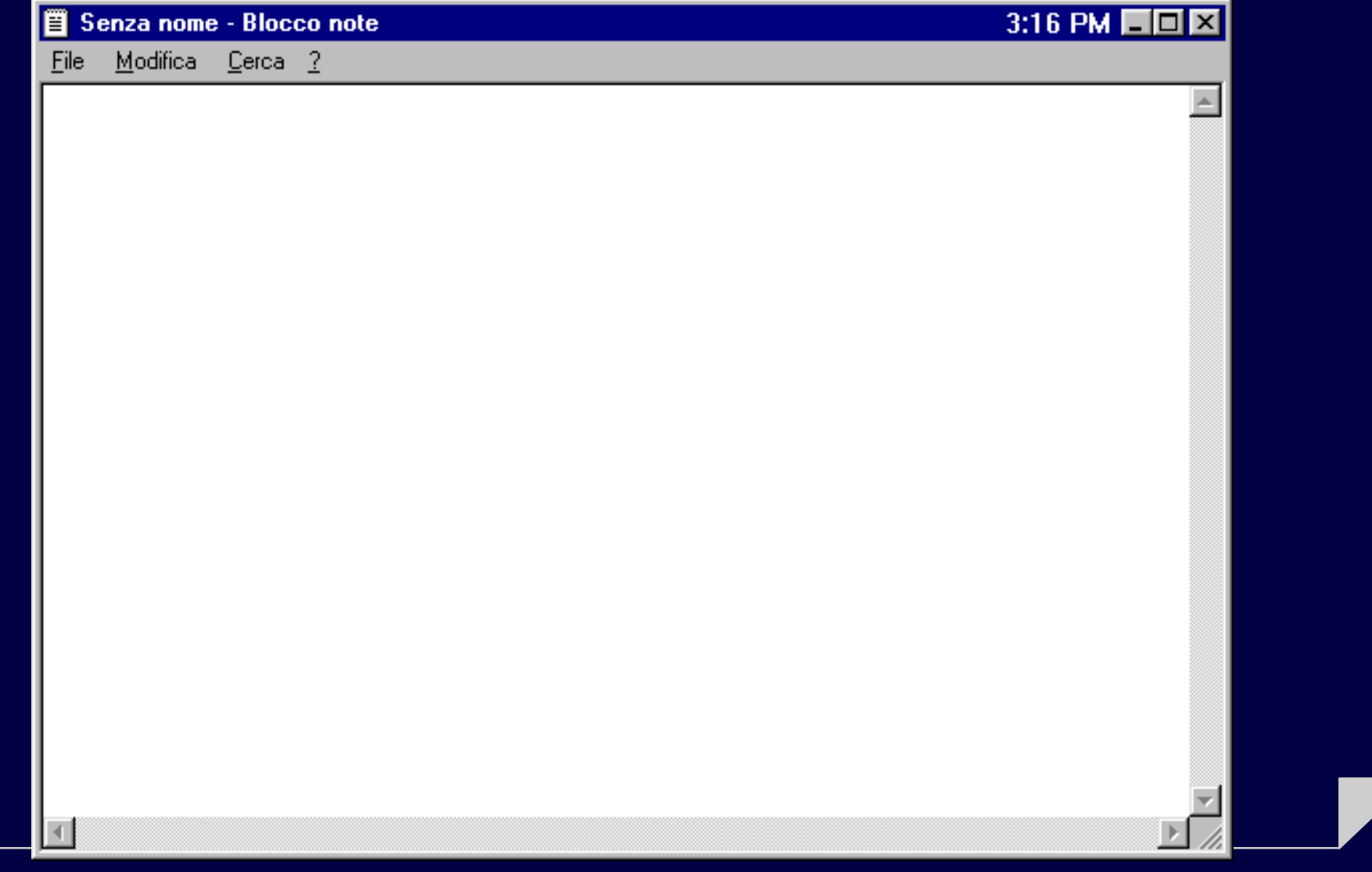

#### *Blocco Note*

**Le operazioni che si possono effettuare con il programma** *Blocco Note* **sono:**

- *scrittura*
- *modifica* **di un file**
- *cancellazione* **di un carattere o di un testo**
- *spostamento* **di un testo all'interno del file**
- *ricerca* **di un testo all'interno del file.**

#### *Apertura di un nuovo file*

**Nel caso in cui si inizi la scrittura di un nuovo testo occorre aprire un nuovo file.**

**Lanciando il programma** *Blocco Note* **si ha a disposizione un file vuoto avente un nome provvisorio** *Senza Nome***.**

#### *Assegnazione del nome al file*

**Per assegnare il nome ad un file** *senza nome* **occorre effettuare le seguenti operazioni:**

- **posizionare il puntatore del mouse sulla parola** *File* **e fare un click sul tasto di sinistra del mouse**
- **posizionare il puntatore del mouse sulla parola** *Salva con nome* **e fare un click**
- **Si apre una finestra di dialogo in cui si deve specificare il nome del file ed eventualmente la cartella dove salvarlo**
- **uscire dalla finestra di dialogo andando con il mouse sul bottone** *Salva* **e fare un click.**

### *Scrittura del testo*

**Il testo si scrive utilizzando la tastiera come macchina da scrivere.**

#### *Registrazione del file su disco*

**Il file viene** *memorizzato* **(o** *salvato***) su disco attraverso la seguente serie di operazioni:**

- **posizionare il puntatore del mouse sulla parola** *File* **e fare un click**
- **posizionare il puntatore del mouse sulla parola** *Salva* **e fare un click.**

#### *Uscita dal programma*

**Uscita dal programma** *Blocco Note***:**

- **posizionare il puntatore del mouse sulla parola** *File* **e fare un click**
- **posizionare il puntatore del mouse sulla parola** *Esci* **e fare un click.**

#### *Modifica di un file*

**Per modificare un file di testo occorre effettuare le seguenti operazioni:**

- **posizionare il puntatore del mouse sulla parola** *File* **e fare un click**
- **posizionare il puntatore del mouse sulla parola** *Apri* **e fare un click**
- **Si apre una finestra di dialogo in cui si deve specificare il nome del file**
- **uscire dalla finestra di dialogo andando con il mouse sul bottone** *Apri* **e fare un click.**

#### *Cancellazione di un carattere*

**Per cancellare un carattere occorre:**

- **posizionare il cursore sul carattere successivo a quello che si vuole cancellare**
- **battere il tasto di** *cancellazione* **(o** *backspace***)**

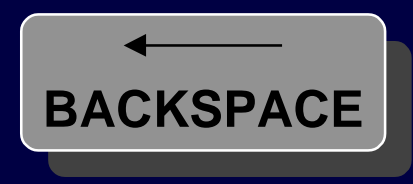

#### *Cancellazione di un testo*

**Per cancellare un testo occorre:**

- *selezione* **del testo da cancellare attraverso il mouse: tenere premuto il tasto sinistro del mouse e spostare il suo puntatore in modo da evidenziare il testo che si vuole cancellare**
- **posizionare il puntatore del mouse sulla parola** *Modifica* **e fare un click**
- **posizionare il puntatore del mouse sulla parola** *Taglia* **e fare un click.**

#### *Spostamento di un testo*

**Per effettuare lo spostamento di un testo occorre:**

- *cancellare* **<sup>e</sup>***memorizzare* **il testo da spostare utilizzando il comando** *Taglia* **nel menu** *Modifica*
- **posizionare il puntatore del mouse nel punto in cui si vuole spostare il testo**
- **posizionare il puntatore del mouse sulla parola** *Modifica* **e fare un click**
- **posizionare il puntatore del mouse sulla parola** *Incolla* **e fare un click.**

#### *Ricerca di un testo*

**Per effettuare la ricerca di un testo occorre:**

- **posizionare il cursore del mouse sulla parola** *Cerca***<sup>e</sup> fare un click**
- **posizionare il cursore del mouse sulla parola** *Trova***<sup>e</sup> fare un click**
- **si apre una finestra di dialogo: scrivere il testo da cercare nel riquadro** *Trova:*
- **uscire dalla finestra di dialogo andando con il mouse sul bottone** *Successivo* **e fare un click.**
- **se la stringa è presente nel testo viene** *evidenziata***, altrimenti appare una finestra di messaggio che segnala che il testo non è stato trovato.**